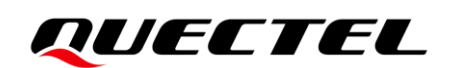

# **LC29D DR&RTK(0) Application Note**

### **GNSS Module Series**

Version: 1.0

Date: 2021-06-18

Status: Released

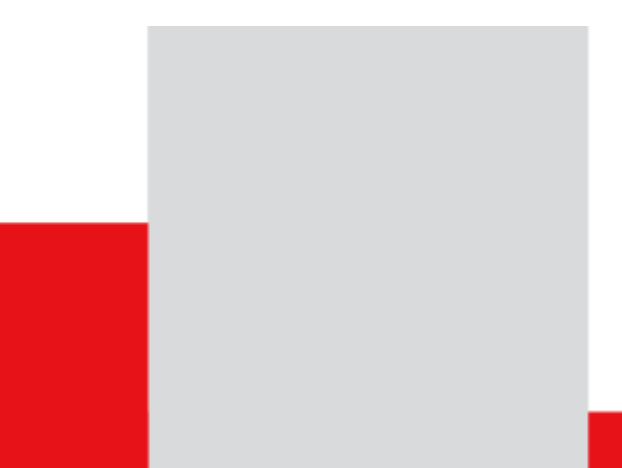

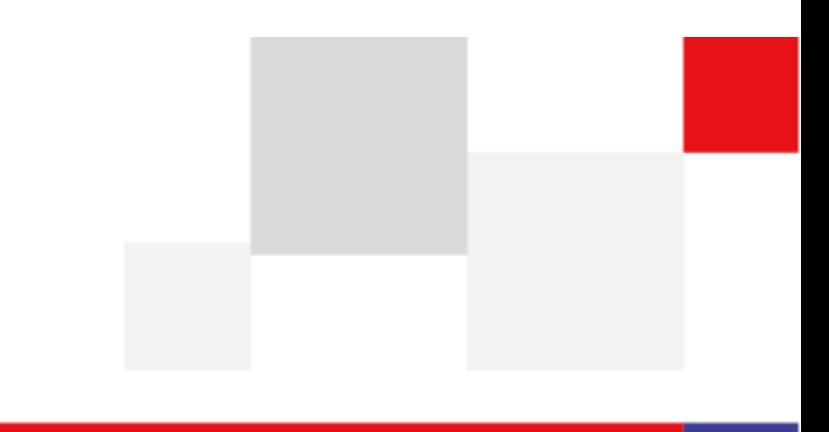

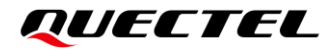

**Our aim is to provide customers with timely and comprehensive service. For any assistance, please contact our company headquarters:**

**Quectel Wireless Solutions Co., Ltd.** 

Building 5, Shanghai Business Park Phase III (Area B), No.1016 Tianlin Road, Minhang District, Shanghai 200233, China Tel: +86 21 5108 6236 Email: [info@quectel.com](mailto:info@quectel.com)

**Or our local office. For more information, please visit:** [http://www.quectel.com/support/sales.htm.](http://www.quectel.com/support/sales.htm)

**For technical support, or to report documentation errors, please visit:**  <http://www.quectel.com/support/technical.htm> Or email to [support@quectel.com.](mailto:support@quectel.com)

### **General Notes**

Quectel offers the information as a service to its customers. The information provided is based upon customers' requirements. Quectel makes every effort to ensure the quality of the information it makes available. Quectel does not make any warranty as to the information contained herein, and does not accept any liability for any injury, loss or damage of any kind incurred by use of or reliance upon the information. All information supplied herein is subject to change without prior notice.

### **Disclaimer**

While Quectel has made efforts to ensure that the functions and features under development are free from errors, it is possible that these functions and features could contain errors, inaccuracies and omissions. Unless otherwise provided by valid agreement, Quectel makes no warranties of any kind, implied or express, with respect to the use of features and functions under development. To the maximum extent permitted by law, Quectel excludes all liability for any loss or damage suffered in connection with the use of the functions and features under development, regardless of whether such loss or damage may have been foreseeable.

# **Duty of Confidentiality**

The Receiving Party shall keep confidential all documentation and information provided by Quectel, except when the specific permission has been granted by Quectel. The Receiving Party shall not access or use Quectel's documentation and information for any purpose except as expressly provided herein. Furthermore, the Receiving Party shall not disclose any of the Quectel's documentation and information to any third party without the prior written consent by Quectel. For any noncompliance to the above requirements, unauthorized use, or other illegal or malicious use of the documentation and information, Quectel will reserve the right to take legal action.

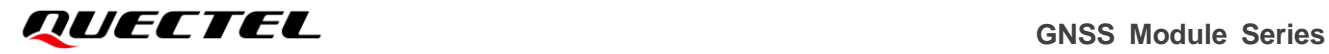

# **Copyright**

The information contained here is proprietary technical information of Quectel. Transmitting, reproducing, disseminating and editing this document as well as using the content without permission are forbidden. Offenders will be held liable for payment of damages. All rights are reserved in the event of a patent grant or registration of a utility model or design.

*Copyright © Quectel Wireless Solutions Co., Ltd. 2021. All rights reserved.*

# <span id="page-3-0"></span>**About the Document**

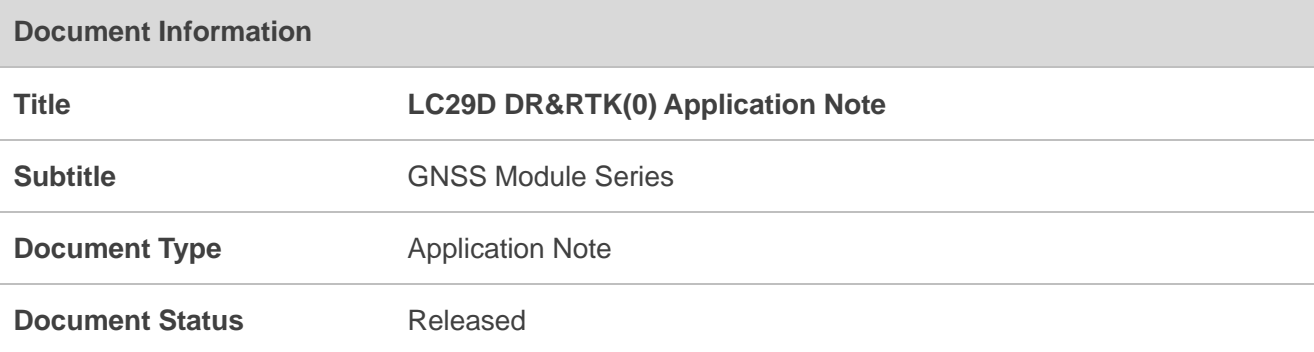

# **Revision History**

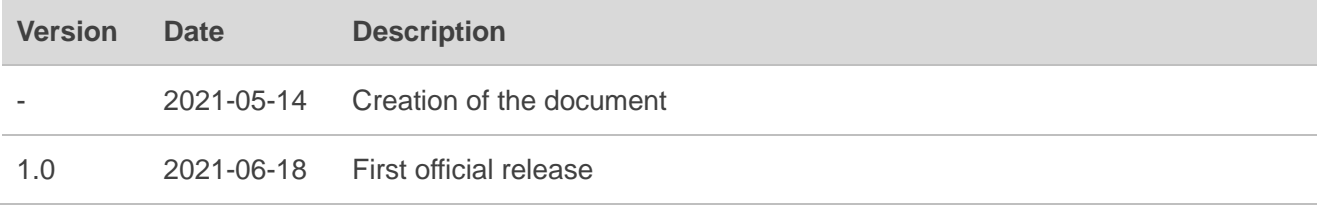

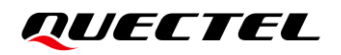

## <span id="page-4-0"></span>**Contents**

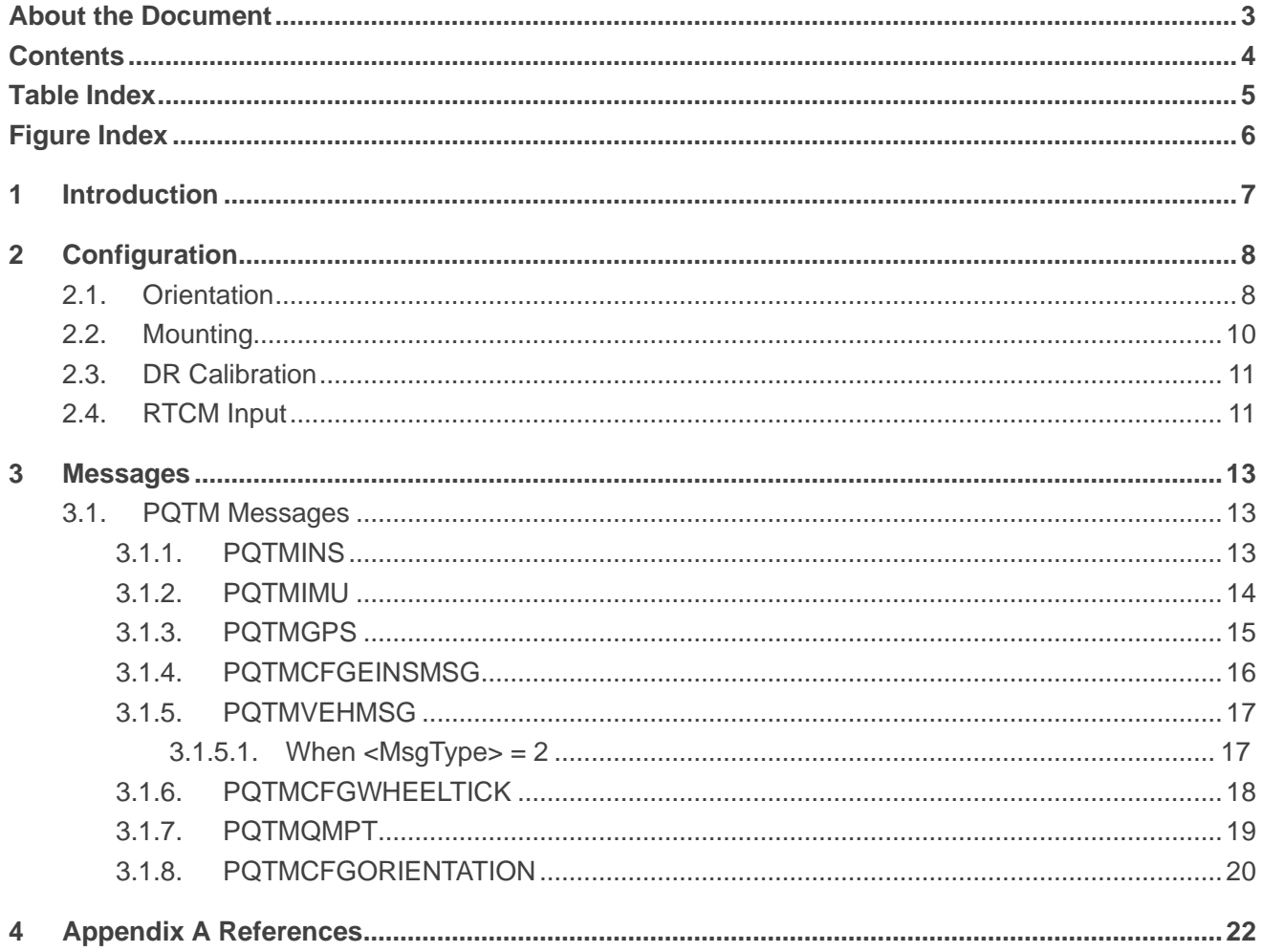

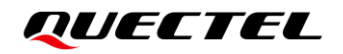

# <span id="page-5-0"></span>**Table Index**

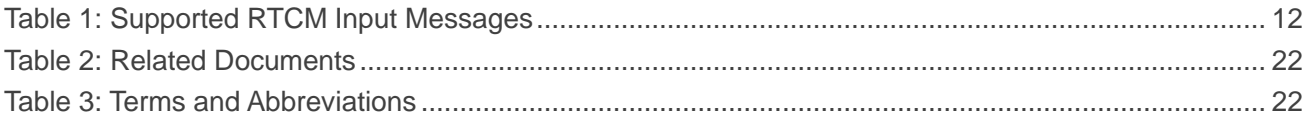

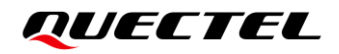

# <span id="page-6-0"></span>**Figure Index**

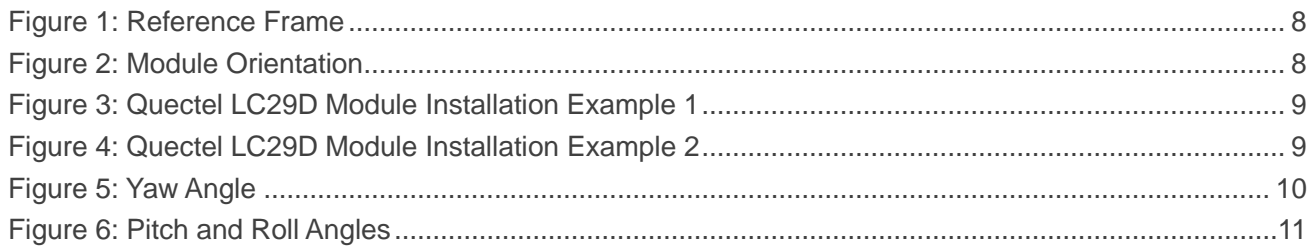

<span id="page-7-0"></span>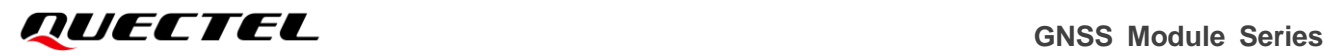

# **1 Introduction**

The dead reckoning (DR) and real-time kinematic (RTK) features, mounting, calibration, and messages related to DR and RTK of Quectel LC29D module are described in this document.

This document is applicable to the following variants of Quectel LC29D module:

- $\bullet$  LC29D (A)
- $\bullet$  LC29D (B)
- $\bullet$  LC29D (C)

<span id="page-8-0"></span>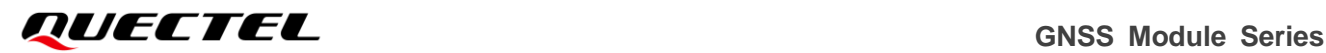

# **2 Configuration**

# <span id="page-8-1"></span>**2.1. Orientation**

The reference frame axes definitions are shown below. The X-axis represents the vehicle forward direction, the positive direction of Y-axis is pointing to the right side of the vehicle, and the positive direction of Z-axis is downwards.

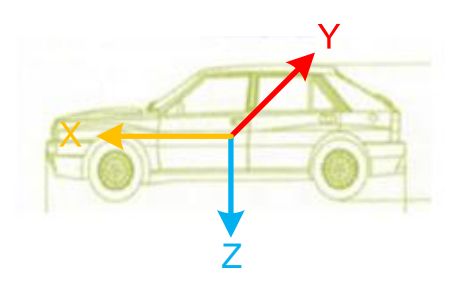

**Figure 1: Reference Frame**

<span id="page-8-2"></span>The orientation of the module is shown below:

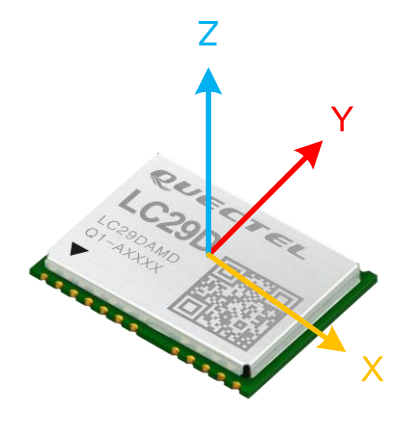

**Figure 2: Module Orientation**

<span id="page-8-3"></span>Some Quectel LC29D module installation examples are show below:

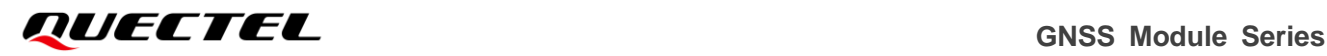

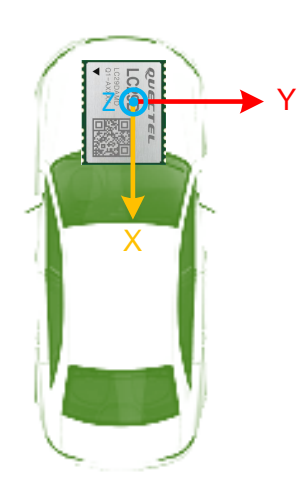

**Figure 3: Quectel LC29D Module Installation Example 1**

<span id="page-9-0"></span>If Quectel LC29D module is installed as in the figure above, the positive direction of X-axis is inverted, the direction of Y-axis is the same as in the reference frame, and the direction of Z-axis is also inverted compared to the reference frame; therefore, configuration should be **-XY-Z**, and the command is **\$PQTMCFGORIENTATION,1,-XY-Z\*66**.

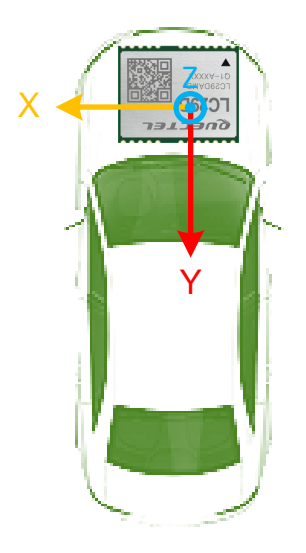

**Figure 4: Quectel LC29D Module Installation Example 2**

<span id="page-9-1"></span>If Quectel LC29D module is installed as in the above figure, the X-axis is oriented in the direction of Y-axis of the reference frame, the Y-axis is oriented in the direction of the X-axis of the reference frame, and the direction of Z-axis is inverted to the direction of the Z-axis of reference frame; therefore, the configuration should be **-Y-X-Z**, and the command is **\$PQTMCFGORIENTATION,1,-Y-X-Z\*4B**.

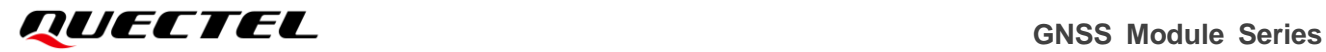

#### **NOTE**

Save the orientation configurations to flash with **\$PQTMSAVEPAR\*5A** command and restart the module.

# <span id="page-10-0"></span>**2.2. Mounting**

When mounting the Quectel LC29D module on the carrier, you need to keep the yaw, pitch and roll angles within 5 degrees of the reference frame.

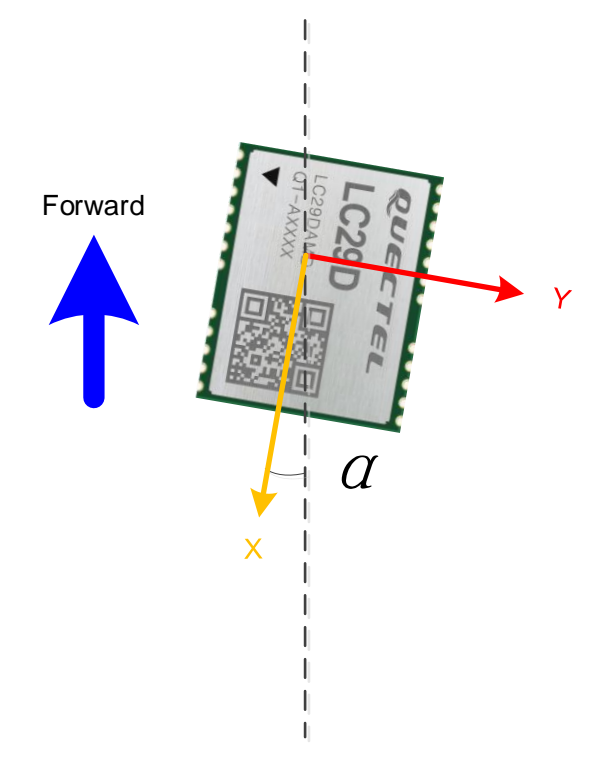

<span id="page-10-1"></span>**Figure 5: Yaw Angle**

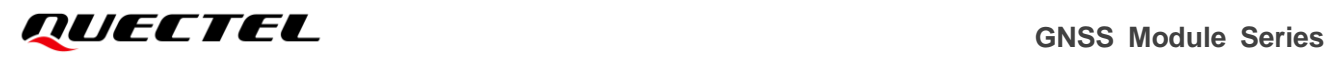

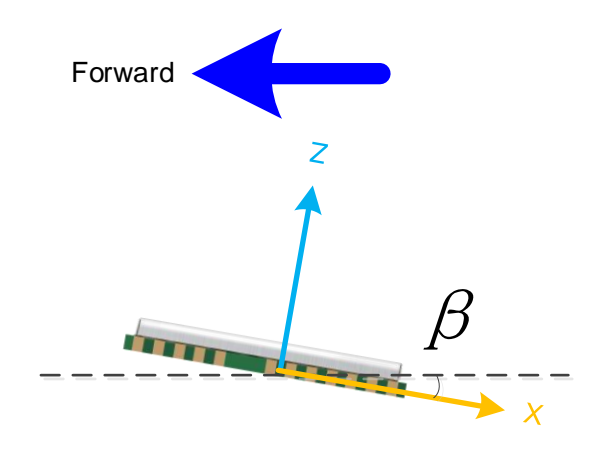

**Figure 6: Pitch and Roll Angles**

<span id="page-11-2"></span>When mounting the Quectel LC29D module, make sure that -5°≤ *α* ≤ 5°, -5°≤ *β* ≤ 5°.

### <span id="page-11-0"></span>**2.3. DR Calibration**

DR calibration steps:

- **Step 1:** Fix the module on the vehicle frame. Any displacement, turn or tilt of the device, however small, will cause performance issues and/or void calibration.
- **Step 2:** Calibration should be performed under good GNSS signal and clear sky conditions.
- **Step 3:** Power up the module, then start the vehicle on a plain surface and keep it still for at least 30 s.
- **Step 4:** Start driving the vehicle under good GNSS signal conditions. The module will start self-calibration, which would be completed in a few minutes.
- **Step 5:** The calibration process ends when the **<SolType>** of **\$PQTMINS** message indicates a combined solution (GNSS + DR). See *Chapter [3.1.1](#page-13-2)* for details about the message.

### <span id="page-11-1"></span>**2.4. RTCM Input**

Quectel LC29D module supports the RTCM version 3.3 input messages listed in table below.

#### <span id="page-12-0"></span>**Table 1: Supported RTCM Input Messages**

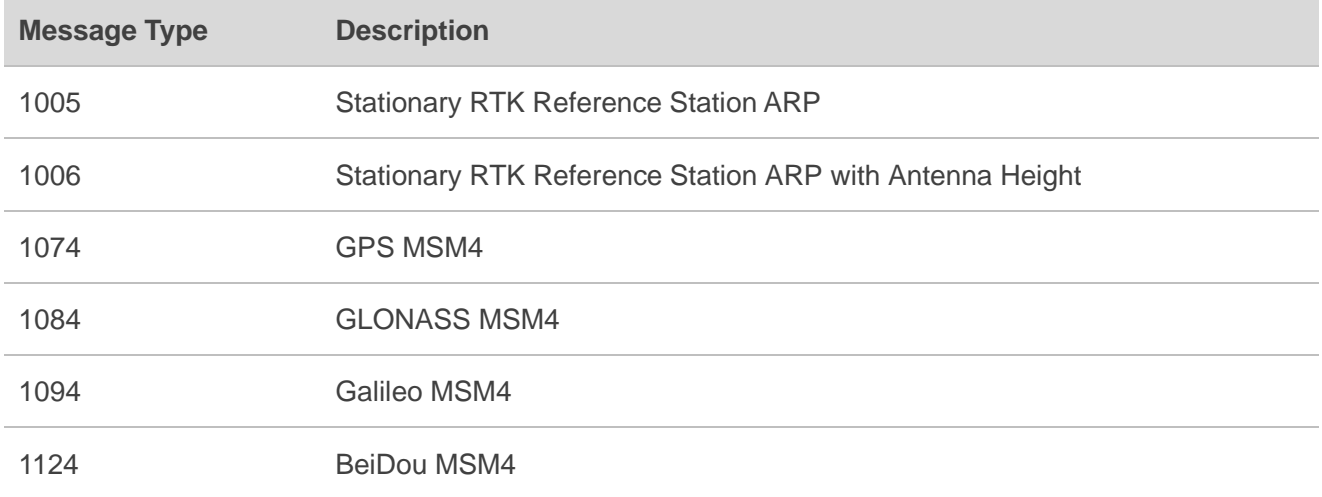

# <span id="page-13-0"></span>**3 Messages**

# <span id="page-13-1"></span>**3.1. PQTM Messages**

This chapter introduces the PQTM messages (proprietary NMEA messages defined by Quectel) supported by Quectel LC29D module.

#### <span id="page-13-2"></span>**3.1.1. PQTMINS**

This message outputs navigation results.

#### **Type:**

Output.

#### **Synopsis:**

\$PQTMSOL,<Timestamp>,<SolType>,<Lat>,<Lon>,<Height>,<VEL\_N>,<VEL\_E>,<VEL\_D>,<Roll>,<Pit ch>,<Heading>\*<Checksum><CR><LF>

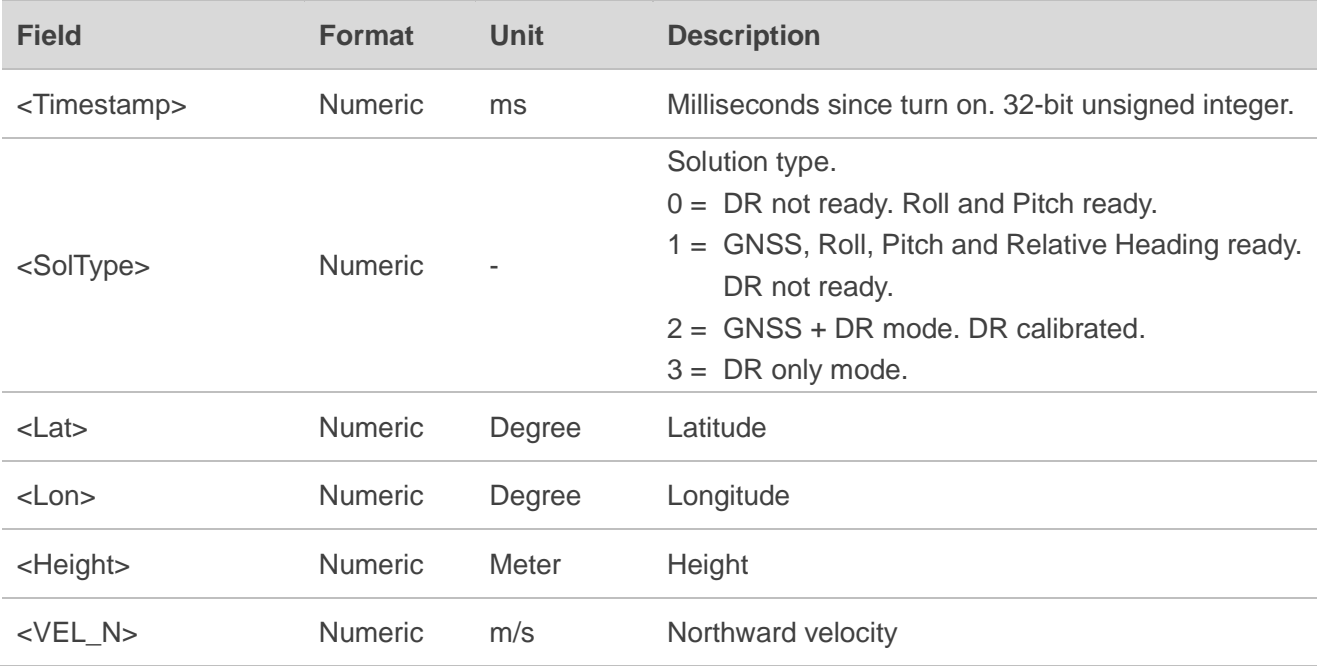

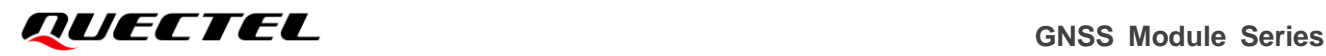

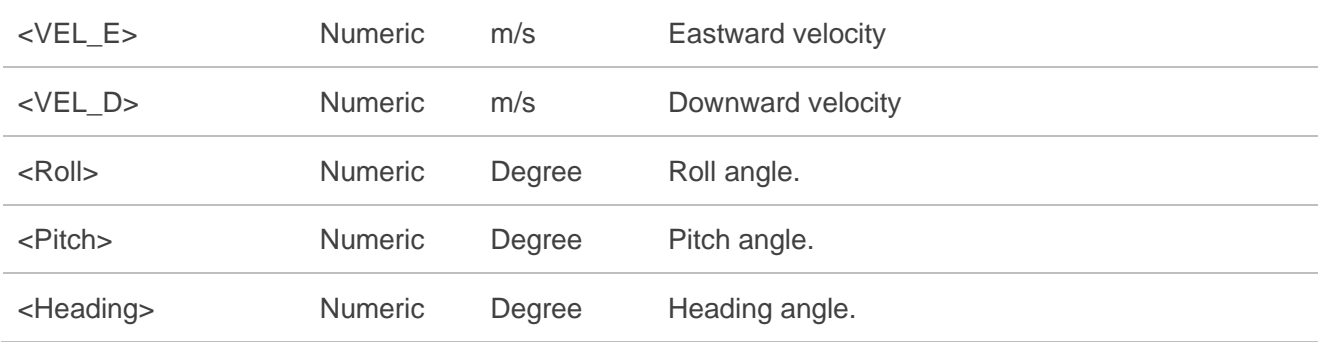

#### **Example:**

\$PQTMINS,42529,1,31.822038000,117.115182800,67.681000,,,,-0.392663,1.300793,0.030088\*4D

#### **NOTE**

All angles are scaled from -180.0 to 179.9 with a wrap-around to 0.0 at +180.0.  $-180.0 =$  South,  $180.0/0.0 =$  North,  $+90.0 =$  East, and  $-90.0 =$  West.

#### <span id="page-14-0"></span>**3.1.2. PQTMIMU**

This message outputs the IMU Raw Data: Acceleration, Angular Rate and Hardware Wheel Ticks.

#### **Type:**

Output.

#### **Synopsis:**

\$PQTMIMU,<Timestamp>,<ACC\_X>,<ACC\_Y>,<ACC\_Z>,<AngRate\_X>,<AngRate\_Y>,<AngRate\_Z>,< TickCount>,<LastTick\_Timestamp>\*<Checksum><CR><LF>

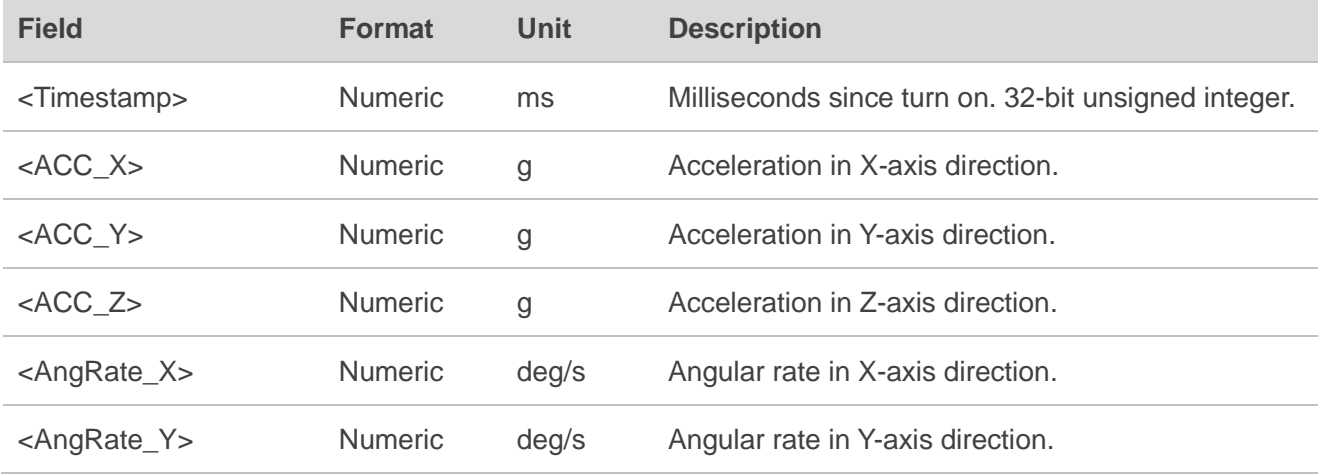

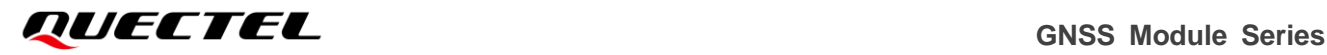

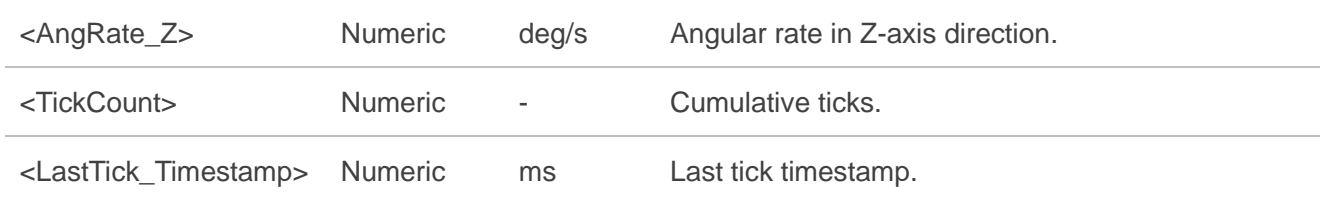

#### **Example:**

\$PQTMIMU,42634,-0.006832,-0.022814,1.014552,0.315000,-0.402500,-0.332500,0,0\*55

#### <span id="page-15-0"></span>**3.1.3. PQTMGPS**

This message outputs the GNSS position status.

#### **Type:**

Output.

#### **Synopsis:**

\$PQTMGPS,<Timestamp>,<TOW>,<Lat>,<Lon>,<Altitude>,<Speed>,<Yaw>,<Accuracy>,<HDOP>,<PD OP>,<NumSat>,<FixType>\*<Checksum><CR><LF>

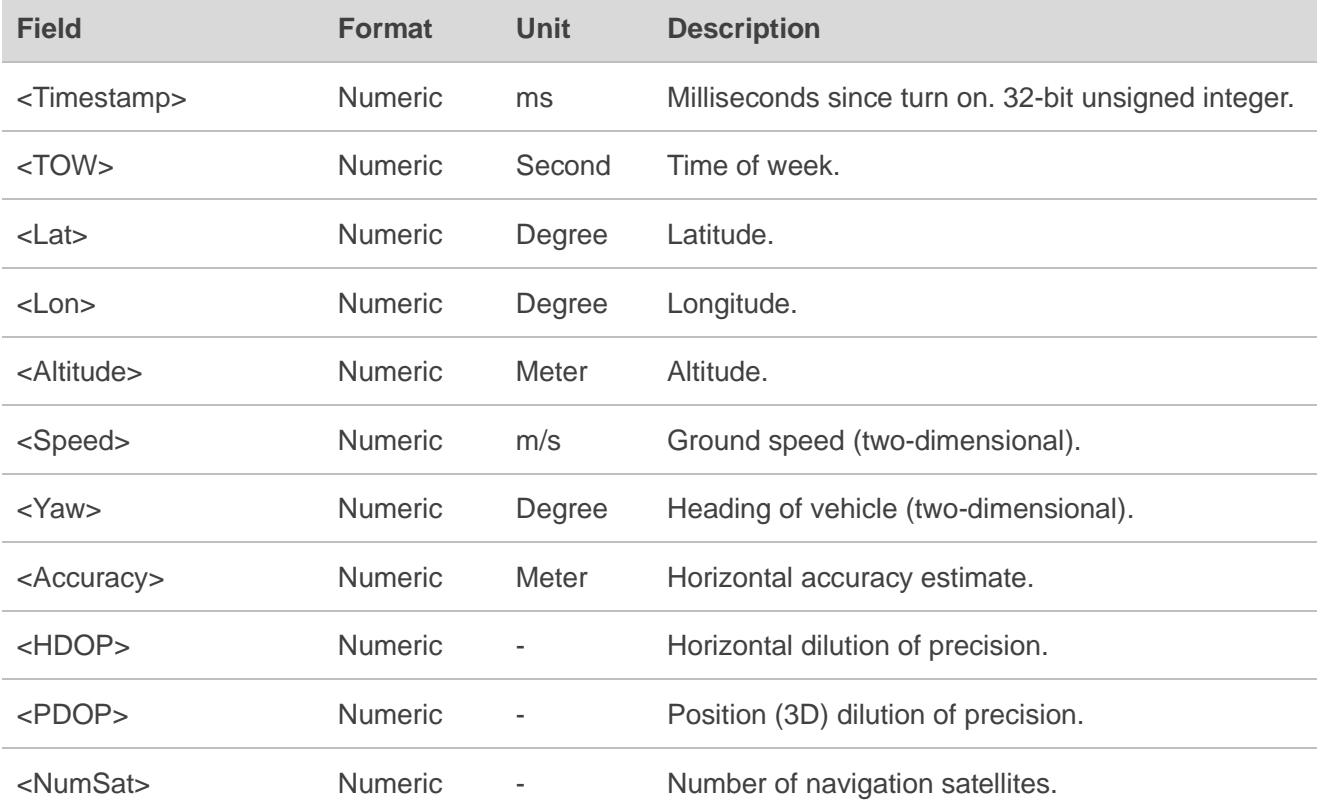

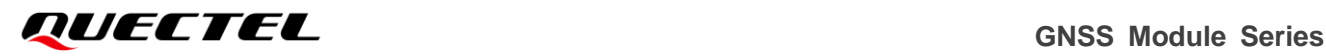

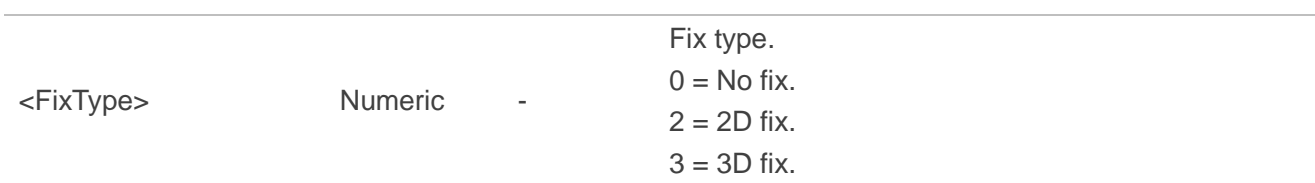

#### **Example:**

\$PQTMGPS,671335,463792.000,31.822084600,117.115221100,59.4260,63.0420,0.0270,-171.7101,5.9 890,1.3300,2.1100,3,18,\*75

#### <span id="page-16-0"></span>**3.1.4. PQTMCFGEINSMSG**

This message sets/gets **PQTMINS**, **PQTMIMU** and **PQTMGPS** message settings.

#### **Type:**

Set/Get.

#### **Synopsis:**

\$PQTMCFGEINSMSG,<Set/Get>,<INS>,<IMU>,<GPS>,<Rate>\*<Checksum><CR><LF>

#### **Parameter:**

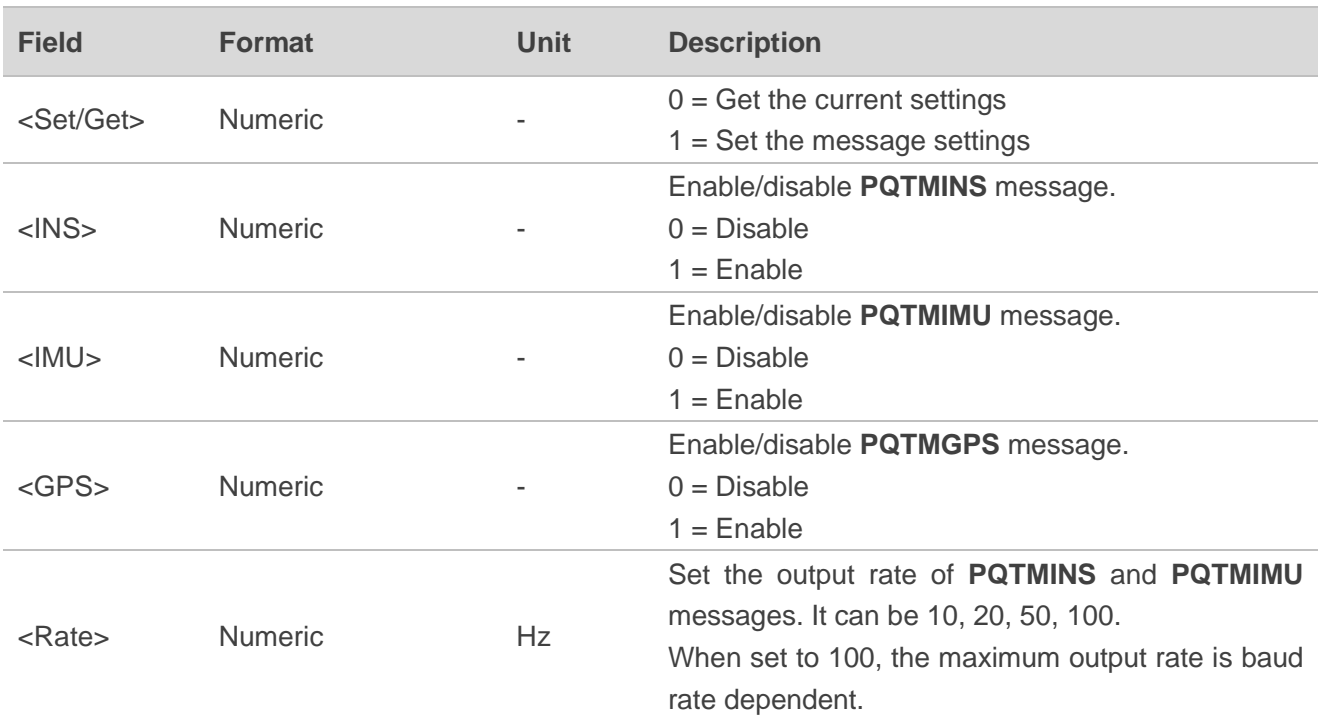

#### **Result:**

If successful, the module returns:

\$PQTMCFGEINSMSGOK\*16

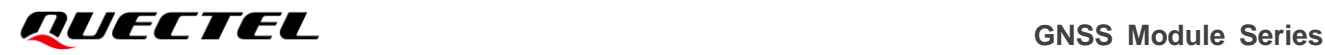

If failed, the module returns:

#### \$PQTMCFGEINSMSGERROR\*4A

#### **Example:**

//Set message settings \$PQTMCFGEINSMSG,1,1,1,1,10\*3F \$PQTMCFGEINSMSGOK\*16 //Get message settings \$PQTMCFGEINSMSG,0\*0E \$PQTMEINSMSG,0,1,1,1,10\*7C

#### **NOTE**

For the above command to take effect, save it with **\$PQTMSAVEPAR\*5A** command and restart the module.

#### <span id="page-17-0"></span>**3.1.5. PQTMVEHMSG**

This message inputs/outputs vehicle information.

#### **Type:**

Input/Output.

#### **Synopsis:**

\$PQTMVEHMSG,<MsgType>[,<Par1>,…,<ParN>]\*<Checksum><CR><LF>

#### **Parameter:**

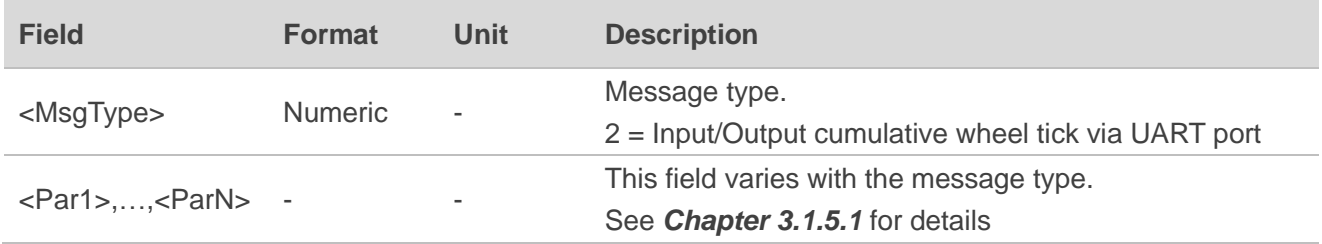

#### <span id="page-17-1"></span>**3.1.5.1. When <MsgType> = 2**

#### **Synopsis:**

\$PQTMVEHMSG,<MsgType>,<Timestamp>,<WheelTickCount>,<Reserved>\*<Checksum><CR><LF>

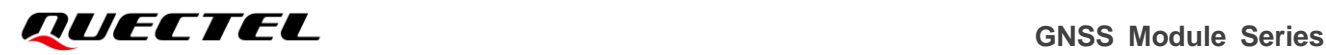

#### **Parameter:**

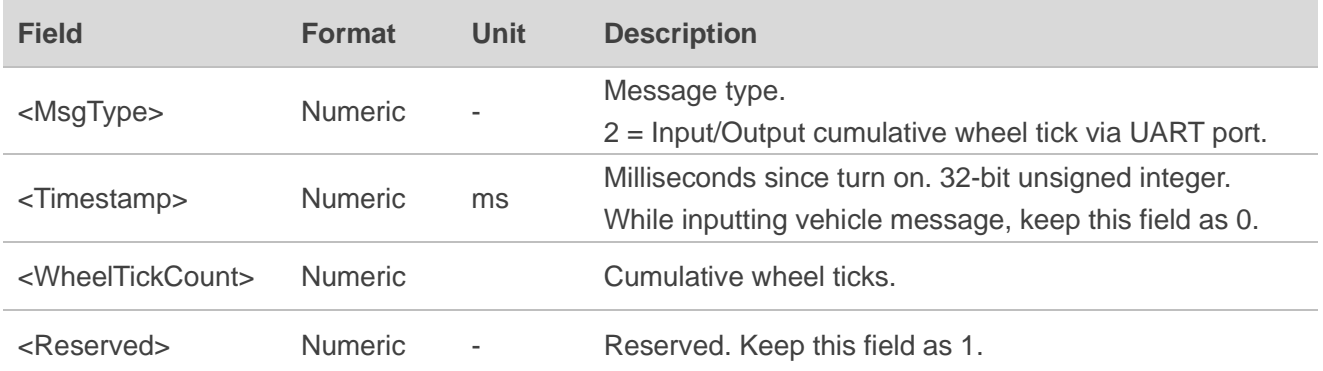

#### **Result:**

Returns the cumulative wheel tick with timestamp.

#### **Example:**

//Input cumulative wheel ticks. \$PQTMVEHMSG,2,0,100,1\*18 //Response \$PQTMVEHMSG,2,153954,100,1\*27

**NOTE**

While inputting cumulative wheel ticks through UART port, make sure the input rate is at least 10 Hz.

#### <span id="page-18-0"></span>**3.1.6. PQTMCFGWHEELTICK**

This message sets/gets the wheel tick pin and the ticks per meter.

#### **Type:**

Set/Get.

#### **Synopsis:**

\$PQTMCFGWHEELTICK,<Set/Get>,<Edge>,<Pull>,<MPT>\*<Checksum><CR><LF>

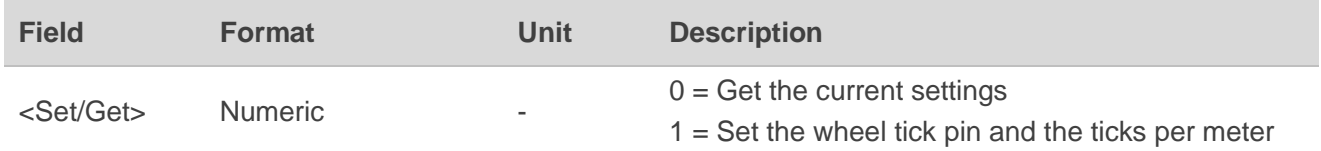

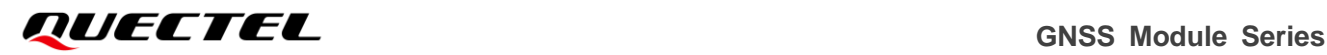

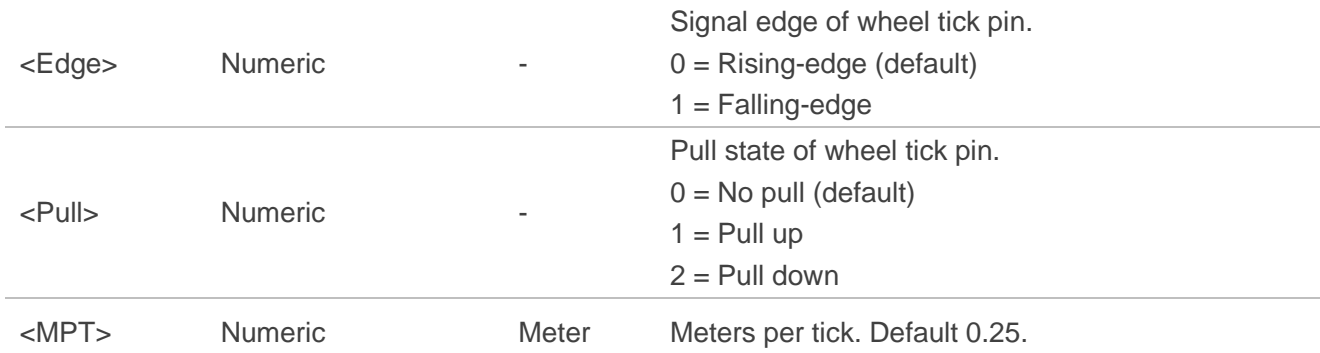

#### **Result:**

If successful, the module returns:

\$PQTMCFGWHEELTICKOK\*18

If failed, the module returns:

\$PQTMCFGWHEELTICKERROR\*44

#### **Example:**

//Set the wheel tick pin and the ticks per meter \$PQTMCFGWHEELTICK,1,0,0,0.25\*34 \$PQTMCFGWHEELTICKOK\*18 //Get the current settings \$PQTMCFGWHEELTICK,0\*00 \$PQTMWHEELTICK,0,0,0,0.250000\*77

#### **NOTE**

For the above command to take effect, save it with **\$PQTMSAVEPAR\*5A** command and restart the module. Even though the ticks per meter value is set by this command, the DR engine will also calculate the real ticks per meter value.

#### <span id="page-19-0"></span>**3.1.7. PQTMQMPT**

This message queries the current meters per tick value.

#### **Type:**

Query.

#### **Synopsis:**

\$PQTMQMPT\*<Checksum><CR><LF>

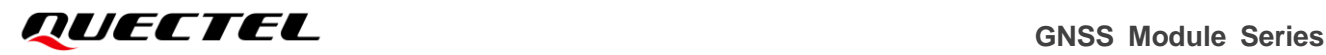

#### **Parameter:**

None.

#### **Result:**

If successful, the module returns:

```
$PQTMMPT,<CurrentMPT>*<Checksum><CR><LF>
```
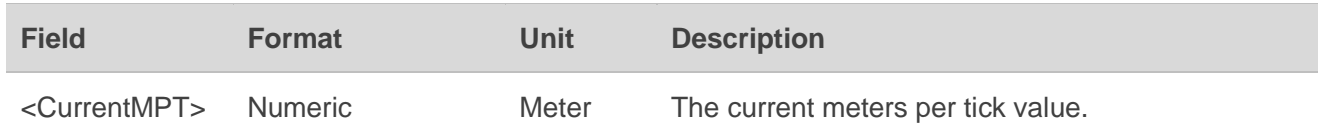

If failed, the module returns:

\$PQTMQMPTERROR\*58

#### **Example:**

\$PQTMQMPT\*00 \$PQTMMPT,0.250000\*64

#### **NOTE**

Even though the meters per tick value is set by **<MPT>** in **\$PQTMCFGWHEELTICK**, the DR engine calculates/calibrates the meters per tick all the time. This command gets the real-time meters per tick value.

#### <span id="page-20-0"></span>**3.1.8. PQTMCFGORIENTATION**

This message sets/gets the orientation.

#### **Type:**

Set/Get.

#### **Synopsis:**

\$PQTMCFGORIENTATION,<Set/Get>,<ORI>\*<Checksum><CR><LF>

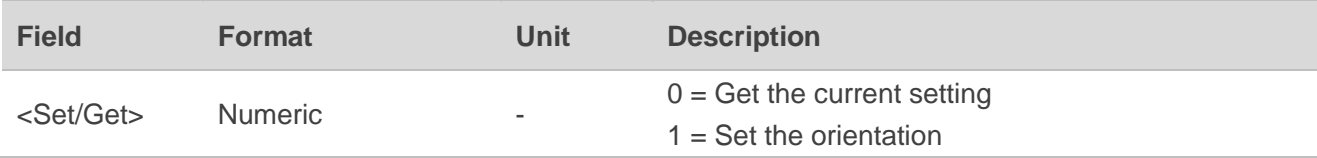

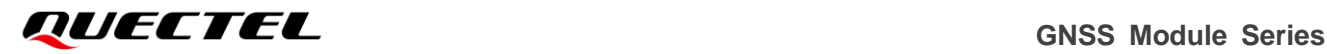

<ORI> String -

Orientation string, it can be X, Y, Z or -X, -Y, -Z. Default "-Y-X-Z". See *Chapter [2.1](#page-8-1)* for details.

**Result:**

If successful, the module returns:

\$PQTMCFGORIENTATIONOK\*08

If failed, the module returns:

\$PQTMCFGORIENTATIONERROR\*54

#### **Example:**

//Set the orientation \$PQTMCFGORIENTATION,1,-Y-X-Z\*4B \$PQTMCFGORIENTATIONOK\*08 //Get the current orientation setting \$PQTMCFGORIENTATION,0\*10 \$PQTMORIENTATION,0,-Y-X-Z\*08

#### **NOTE**

For the above command to take effect, save it with **\$PQTMSAVEPAR\*5A** command and restart the module.

# <span id="page-22-0"></span>**4 Appendix A References**

#### <span id="page-22-1"></span>**Table 2: Related Documents**

#### **Document Name**

- [1] Quectel\_LC29D\_Protocol\_Specification
- [2] Quectel\_LC29D\_Hardware\_Design

#### <span id="page-22-2"></span>**Table 3: Terms and Abbreviations**

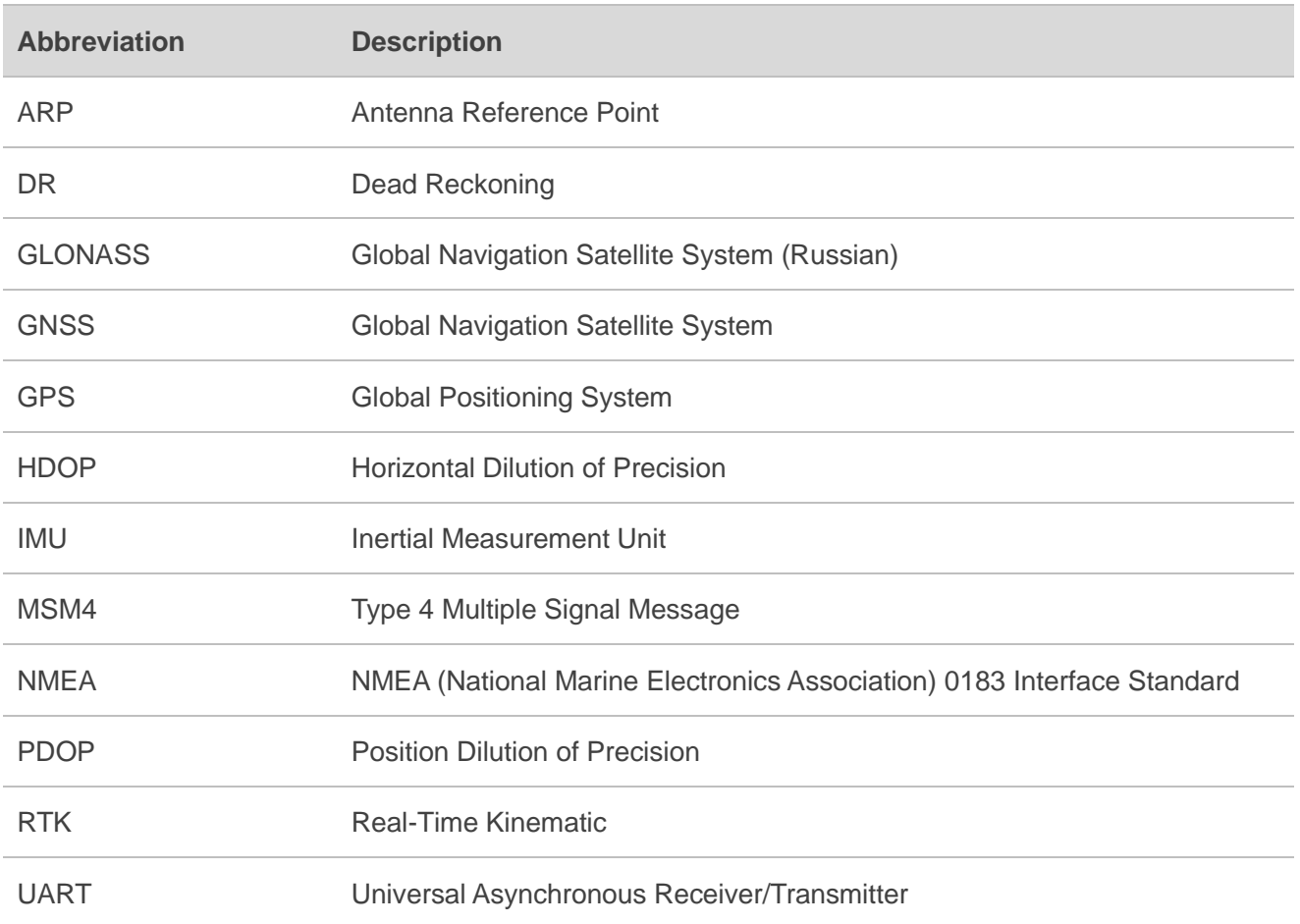